# **Capítulo 12.- Aspectos prácticos en la confección de trabajos**

# *MARCIAL GARCÍA ROJO*

La calidad de las imágenes es un factor crítico en la selección de trabajos para la publicación en revistas científicas. A pesar del avance en los sistemas de digitalización de imágenes, un importante número de las revistas científicas exige una copia impresa de las imágenes que han de incluirse en el trabajo, para asegurarse que la calidad de las imágenes recibidas es suficiente.

Como veremos, es importante conocer el destino de una imagen antes de decidir los parámetros de calidad que debemos exigirle. De esta forma, las imágenes destinadas a su impresión fotomecánica en imprentas, deberán tener una resolución alta y deberá definirse un patrón de colores. En el caso de los pósters, habitualmente son impresos mediante procesos digitales en impresoras de gran tamaño o *plotters* y también precisan imágenes de alta resolución, incluso más altas que las exigidas para impresión fotomecánica. Por último, las imágenes cuyo destino final son las presentaciones en pantalla o proyecciones multimedia, requieren menor resolución, pero deben adaptarse a la calidad del sistema de proyección empleado.

## *12.1.- Imágenes digitales y revistas científicas*

La impresión de imágenes en las revistas científicas requiere un proceso de fotocomposición e impresión fotomecánica, que conllevan frecuentemente un cambio en el tamaño de la imagen y corrección en la gama de colores, que es necesario conocer para poder ofrecer al editor de la revista una calidad de imágenes adaptada a este proceso de impresión.

#### **12.1.1.- Información general**

Muchas revistas permiten el envío de versiones electrónicas de las imágenes o figuras, pero lo más frecuente hoy día es que las instrucciones de autores indiquen que deben enviarse varias copias (3 a 5) de las figuras impresas o fotografías y una copia digitalizada de las mismas. En las copias impresas, el tamaño debe ser el mismo con el que debería aparecer impreso en la revista, y ocasionalmente una copia, con elevada calidad, debe montarse ("press-set"), que será el utilizado como versión definitiva para la reproducción, pues el formato digital es sólo orientativo y no suele ser usado para reproducción en estos casos.

La información que debemos considerar en las imágenes digitales enviadas a las revistas científicas es:

- ? Formato del archivo: Ej. EPS ó TIFF
- ? Programa utilizado y versión: Ej. Adobe Photoshop 5.0, Adobe Illustrator 7.0, Freehand, Pagemaker, Quark
- ? Plataforma o sistema operativo: PC (Windows), Mac (MacIntosh) Unix.
- ? Resolución: Indicarla en puntos por pulgada (ppp ó dpi)
- ? Información sobre color:
	- o Imágenes en blanco y negro: Pueden ser blanco y negro puras (bitmap) o en escala de grises (que son las más frecuentes).
	- o Imágenes en color: CMYK (es el preferido) ó RGB.
- ? Fuentes (tipos de letra): Indicar si se suministran (no es habitual, pero puede entregar el fichero con el tipo de letra), si se ha incluido o "embebido" en el fichero o si son delineadas (Outlined). Esta información es necesaria para ficheros EPS, para dibujos lineales o gráficos.
- ? Programa de compresión (zip, tar, gzip, compress, sit).

## **12.1.2.- Formatos digitales**

Los formatos admitidos por las diversas revistas son muy variables, y los hemos colocado en orden de mayor a menor frecuencia de utilización:

- ? TIFF (Tagged Image File Format). Generalmente se envían en escala de grises (si es color, se usa una paleta de color CMYK y menos frecuentemente RGB).
- ? EPS (Postscript Encapsulado). En este formato conviene incluir las fuentes utilizadas. Es un formato frecuentemente utilizado pero debe tenerse en cuenta que no puede ser modificado. Los dibujos lineales o gráficos suelen ser solicitados en formato EPS.

Y más rara vez:

- ? JPEG
- ? PDF (Adobe Portable Document Format Acrobat)
- ? PS (Postscript)
- ? DOC (Microsoft Word)
- ? WPD (Corel WordPerfect)
- ? PICT Macintosh
- ? GIF (Graphical Interchange Format)
- ? WMF (Windows Metafile)

Las tablas, con frecuencia pueden ser enviadas en formato de hoja de cálculo Microsoft Excel, aunque cada vez es más frecuente aceptar también páginas HTML.

Algunas revistas (Science) admiten también archivos multimedia, como ficheros de sonido o secuencias de vídeo. Para vídeo, generalmente se recomienda el formato QuickTime de Apple, aunque en ciertos gráficos también es posible utilizar GIFs animados. En el caso de sonido, los formatos más aceptados son WAV, AIFF, AU.

Los programas generalmente utilizados para crear los ficheros de imágenes son:

- ? Dibujos lineales o gráficos (en este caso se recomienda guardar estos ficheros como .PS o .EPS, con una cabecera TIFF o JPEG):
	- o Adobe Illustrator
	- o Corel Draw
	- o Adobe Photoshop
	- o Freehand
- ? Imágenes en escala de grises (fotografías) o en color:
	- o Adobe Photoshop
	- o Corel Photo-Paint
	- o Picture Publisher
	- o Paint Shop Pro

#### **12.1.3.- Dónde colocar las imágenes**

En muchos casos los editores permiten incluir las imágenes dentro del mismo archivo que el texto (generalmente Microsoft Word), aunque deberá disponer de un a copia aparte de cada archivo de imagen, que se incluirá en el disquete o en el mensaje de correo electrónico a enviar.

En general, los dibujos lineales o gráficos sencillos pueden ser copiados en el texto de un documento Microsoft Word o Corel WordPerfect sin perder resolución.

Sin embargo, en las imágenes en escala de grises (medios tonos) o los gráficos complejos es frecuente la pérdida de calidad al incluirlos en el archivo de texto, por lo que se recomienda enviarlos en archivos aparte.

Cada imagen debe ser enviada en un archivo independiente.

#### **12.1.4.- Tamaño y resolución**

Los ficheros de imágenes deben redimensionarse para caber en una página de 21.6 x 27.9 cm (8.5 x 11 in.) a una resolución no superior a 300 puntos por pulgada (ppp ó dpi en inglés).

El mínimo exigido por la mayoría de las revistas es de 300 ppp (dpi en inglés).

Algunas revistas admiten imágenes de alta resolución como material suplementario.

En el caso de dibujos lineales o gráficos en blanco y negro, la resolución recomendada es 800-1200 ppp (en formato EPS).

El tamaño final de la figura puede oscilar entre una anchura de 5,5 cm (2,25 pulgadas o 1 columna) a 12,0 cm (4,75 pulgadas o 2 columnas), aunque estas dimensiones varían notablemente entre las diversas publicaciones. En todo caso, conviene insistir en que, independiente de si las figuras se entregan en papel o en formato digital, los mejores resultados se obtienen en las imágenes que no precisan reducción ni otro tipo de manipulación.

Algunas ilustraciones (gráficos de barras, gráficos de líneas, geles) pueden ser reducidas de tamaño en algunas revistas. Por ello, los símbolos y letras deben ser lo suficientemente grandes como para permitir ser legibles tras la reducción de tamaño. Conviene evitar grandes variaciones de tamaño de letra en una misma figura. En la versión impresa de la figura, las letras deben tener un tamaño mínimo de 7 puntos (2 mm) de altura.

Si se utilizan símbolos, en las figuras conviene recordar que los símbolos sólidos o abiertos

 $\left( \bullet, \circ \bullet, \bullet\right)$   $\Box$   $\blacktriangle$   $\land$   $\blacktriangle$   $\diamond$   $\diamond$  ) permiten cambios de tamaño fácilmente, y conviene evitar líneas tenues o sombreados. En su lugar, utilice diseños con alto contraste en blanco y negro o tramados. Utilice líneas gruesas o recuadros para enfatizar o marcar áreas de la figura.

Conviene utilizar una barra de escala, independientemente de indicar o no los aumentos.

En los geles, las zonas deben ser numeradas e identificadas, generalmente mediante números, que se detallan en la leyenda.

Conviene recordar que las áreas donde no hay tejido ("fondo de la preparación") deben aparecer lo más blancas posible.

#### **12.1.5.- Imágenes en color**

A menos que las Instrucciones de Autor de la revista indique lo contrario, conviene enviar las imágenes en color (incluidos gráficos) en formato CMYK (Cyan, Magenta, Yellow, Black) en vez de RGB (Red, Green, Blue).

Los colores pueden aparecer diferentes en las impresoras y en las pantallas

Cuando se hacen montajes de las imágenes, debe prestarse especial atención en no combinar imágenes en las que haya gran variación de color, pues esto puede llevar a contaminación o pérdida de color y dar lugar a resultados pobres.

La resolución solicitada en las fotografías en color puede ser más alta y alcanzar los 600 ppp (Journal of Clinical Pathology), pero suele ser suficiente disponer de imágenes a 300 ppp.

#### *12.2.- Elaboración de pósters*

Las imágenes que se incluyan en pósters (ya sean realizados con Microsoft PowerPoint, Corel Draw, o programas similares) han de ser imágenes de gran tamaño y alta resolución.

La resolución mínima aceptable es 200 ppp, por lo que las cámaras de vídeo PAL conectadas al microscopio no ofrecen una resolución suficiente, pues nunca superan los 96 ppp. Por ello, es recomendable la digitalización de las imágenes con cámaras fotográficas digitales.

Si no dispone de cámara fotográfica digital de alta resolución, la solución más adecuada es la realización de diapositivas, de forma convencional, y el posterior escaneado de las mismas (véase Capítulo 4).

#### **12.2.1.- Microsoft PowerPoint**

Para la elaboración de pósters con este programa, el primer paso será ajustar el tamaño de la diapositiva para que se ajuste al tamaño del póster, según las instrucciones de la reunión científica correspondiente.

Partimos de una presentación en blanco (en autodiseño, elija también en blanco).

Utilice el menú Archivo « Configurar página y elija la opción "Personalizado" en "Tamaño de diapositiva". Por ejemplo, 90 cm de achura y 110 cm de altura.

A continuación elija un fondo para el póster (menú Formato  $\mathbb Z$  Fondo), despliegue la lista de colores y elija la opción "Efectos de relleno" o un color liso si prefiere.

#### Insertar imágenes

Para incluir imágenes en un archivo PowerPoint puede utilizar el botón "Insertar Imagen de archivo" o menú Insertar  $\ll$  Imagen  $\ll$  Desde archivo.

Evite arrastrar la imagen desde el explorador de Windows, pues generalmente esto hará que se originen ficheros más grandes (hasta 4-5 veces mayores en formato TIFF) que si utiliza la opción Insertar imagen; además, determinados formatos muy conocidos como JPEG o GIF quedarán insertados como un icono y no podrá visualizar la imagen.

También puede copiar una imagen desde el portapapeles (comandos Copiar y Pegar del menú edición), pero debe tener cuidado con esta opción pues si la utiliza desde algunos programas, como Corel Photo-Paint el tamaño del fichero de PowerPoint aumentará notablemente (hasta 6 veces más).

Puede seleccionar una imagen en el Internet Explorer de Microsoft y seleccionar con el botón derecho del ratón la opción "Copiar" y luego pegar la imagen en Power-Point pues obtendrá resultados muy similares a utilizar la opción Insertar imagen, con la ventaja añadida que puede recoger la imagen directamente de Internet, sin necesidad de guardar previamente una copia del archivo con la imagen en su ordenador.

#### Capturar imágenes de la pantalla

Si desea obtener una imagen que recoja lo que muestra su monitor o una de las ventanas, pulse la tecla "Imprimir Pantalla" o "Impr Pant" para copiar en el portapapeles de Windows una imagen con toda la pantalla. Si pulsa las teclas "Alt+Impr Pant" obtendrá una copia sólo de la ventana activa y no de toda la pantalla.

Una vez en el portapapeles, puede "pegar" la imagen en un programa de retoque fotográfico como Corel Photo-Paint, en cuyo caso obtendrá una imagen de 1024 x 768 ó 800 x 600 píxeles de tamaño (según el tamaño de su pantalla) y 96 ppp de resolución. Al ser archivos de gran amaño, no es aconsejable que "pegue" (menú Edición e Pegar) la imagen directamente del portapapeles, pues el archivo de Power-Point crecerá unos 684 KB (si la resolución de su pantalla es 1024 x 768 píxeles). Una solución más práctica es "pegar" el contenido del portapapeles obtenido de la pantalla en un programa como Corel Photo-Paint y guardar la imagen como JPEG con una compresión de no más del 50%, con lo que el tamaño del archivo será de unos 150 KB, y si inserta la imagen JPEG en la diapositiva PowerPoint el incremento de tamaño será de sólo 180 KB.

#### **Tabla 1. Tamaños del archivo de PowerPoint tras insertar imágenes**

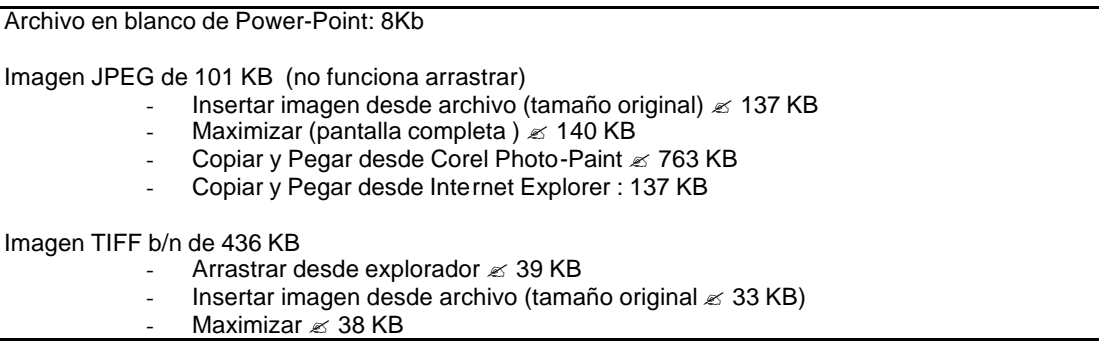

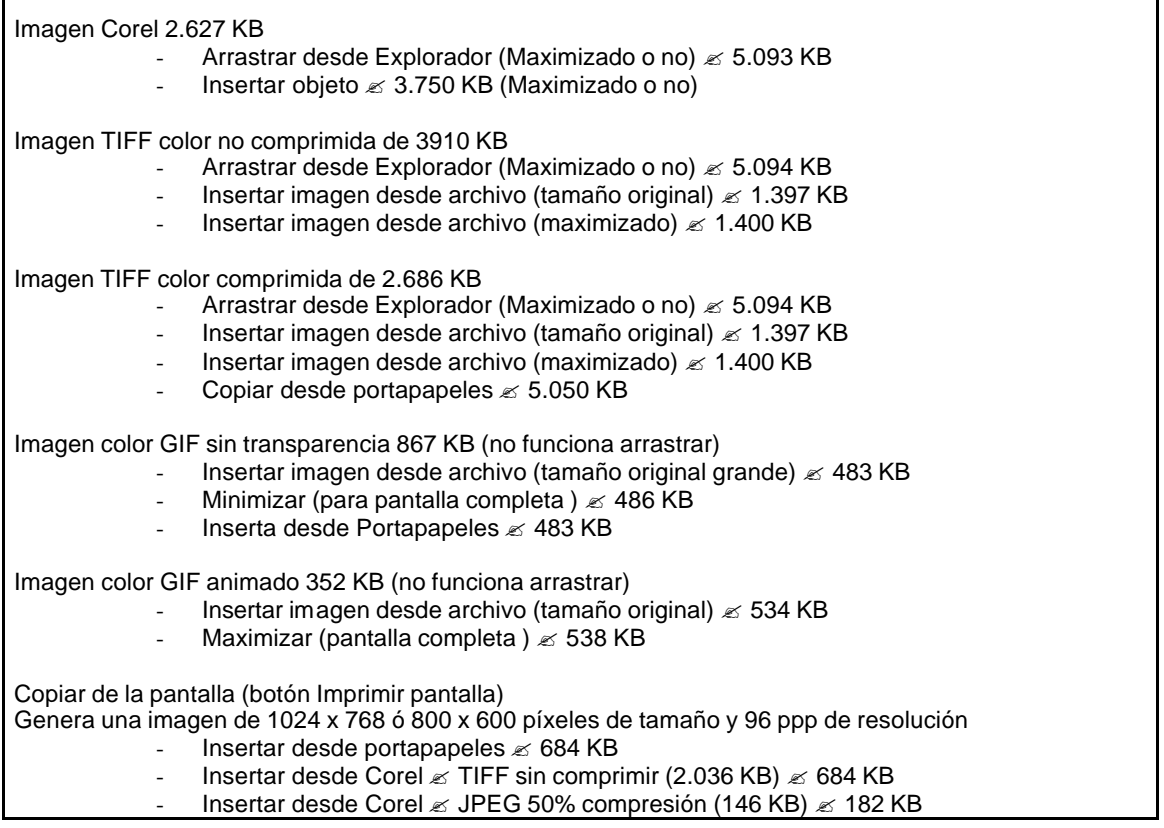

Para insertar texto donde quiera en una diapositiva PowerPoint, elija el menú Insertar Cuadro de Texto o elija el botón cuadro de texto de la barra de herramientas "Dibujo".

## *12.3.- Imágenes en conferencias y comunicaciones orales*

Cuando el destino de la imagen es ser proyectada en un monitor de un ordenador o en un proyector de vídeo, la resolución adecuada suele ser 72 a 96 ppp.

Si el trabajo científico se va a enviar a una revista electrónica, para su difusión a través de Internet o un Congreso Virtual, las características de la imagen solicitadas son las mismas.

Las imágenes no deben tener un tamaño superior a 768 x 512 píxeles, y la resolución no debe ser mayor de 300 ppp.

El formato más adecuado para fotografías (clínicas, macroscópicas o microscópicas) es JPEG (también llamado JPEG/JFIF) con grado de compresión medio (nunca superior al 50%)

Los dibujos lineales y tablas deben ser enviadas en formato Compuserve GIF

Si en su presentación utiliza Microsoft PowerPoint, debe tener en consideración las observaciones sobre el tamaño de los archivos descritas en el apartado anterior.

## *Referencias*

1. Huss D. Guía oficial de Corel Photo-Paint 9. Osborne McGraw-Hill. Madrid. 1999.